# **คูมือการใชงาน ระบบ Online Support**

# **User Manual**

# **Online Support System**

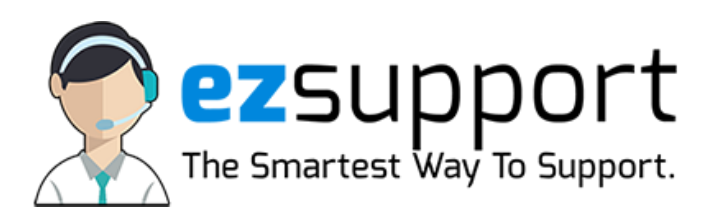

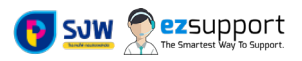

## **ทำความเขาใจเกี่ยวกับระบบ Online Support เบื้องตน**

• **Online Support by ezSUPPORT คืออะไร ?**

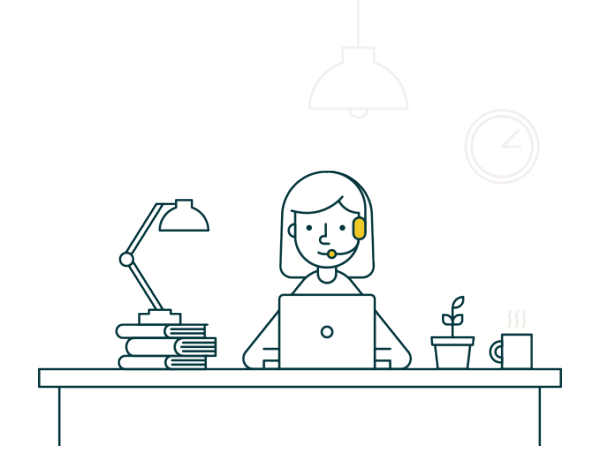

Online Support เปนชองทางในการแจงและติดตามปญหาที่ทานไดเคยสงเขามาผานระบบอินเทอรเน็ต ซึ่งจะมีการรายงาน สถานะการดำเนินงานภายในสวน IT จนจบขั้นตอนการแกปญหา

## **ขอแนะนำเพื่อความรวดเร็วและถูกตองในการกรอกขอมูล**

- E-MAIL ที่ติดตอเขามาจะตองใชงานไดจริงและจะเปนการลงทะเบียนผูติดตอโดยอัตโนมัติ
- เลือกหมวดหมูการแจงปญหาใหถูกตอง เพื่อใหเจาหนาที่สารสนเทศดำเนินการไดรวดเร็ว
- การใหรายละเอียดเกี่ยวกับปญหา ควรไลลำดับการทำงานเปนขอ ๆ จนถึงขั้นตอนที่ไมสามารถดำเนินการตอได
- การแนบไฟลภาพที่เกิดปญหา ควรทำการ Crop ภาพและแสดงจุดที่เกิดปญหาใหชัดเจน
- การดำเนินการเปนไปตามลำดับการแจงปญหาและลำดับความสำคัญ
- สวนสารสนเทศฯ ขอสงวนสิทธิ์ในการดำเนินการหากขอมูลที่แจงเขามาไมตรงตามความเปนจริง

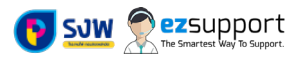

# **ขั้นตอนการแจงปญหาผานระบบ Online Support**

1. เขาสูหนาเว็บไซต Intranet ที่ http://intranet.playingcard.or.th

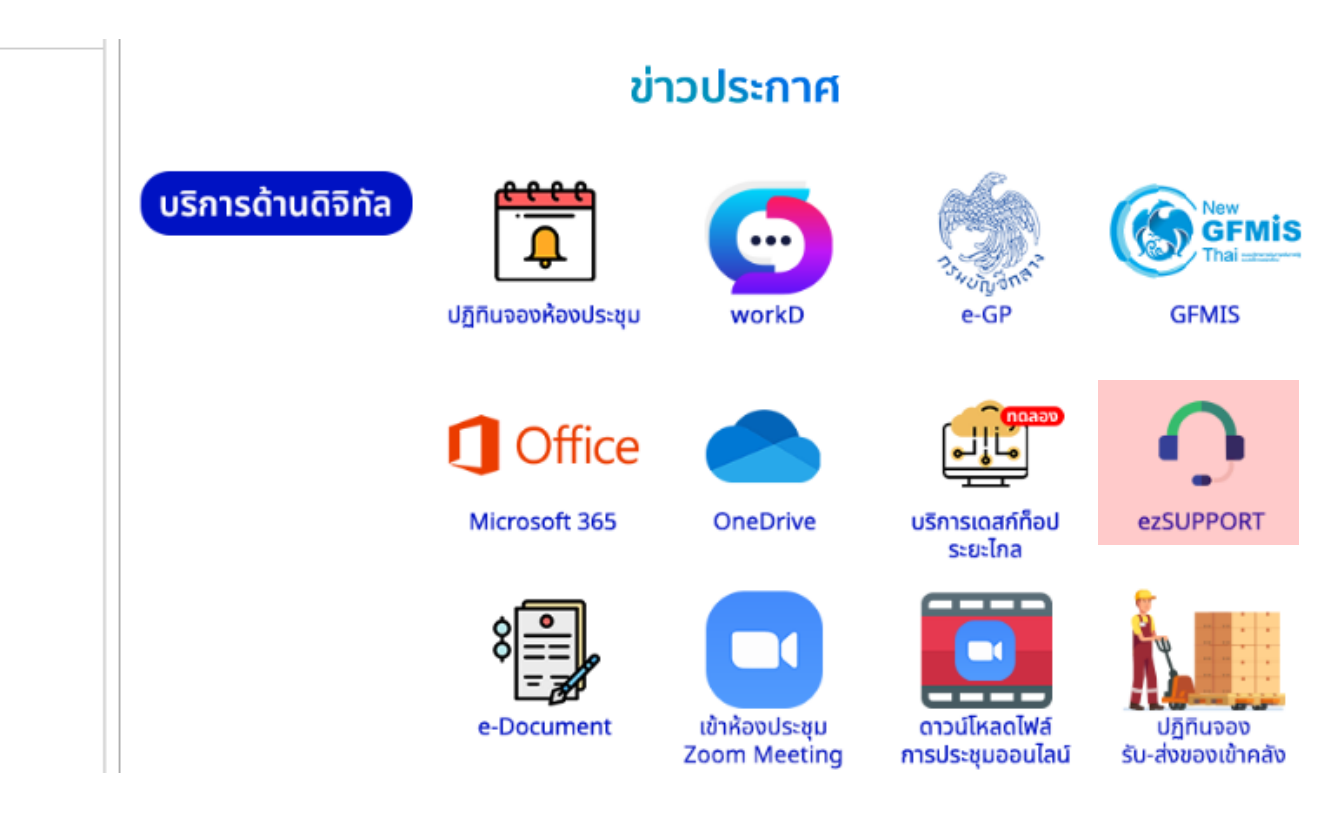

หรือเลือกเมนูเกี่ยวกับบริษัท > ระบบสารสนเทศของโรงงานไพ > **ezSUPPORT** หรือคลิกที่ Banner ตามภาพ

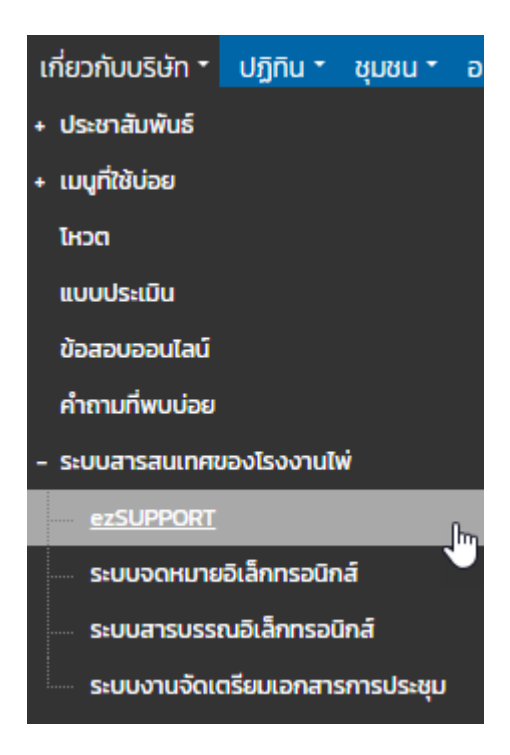

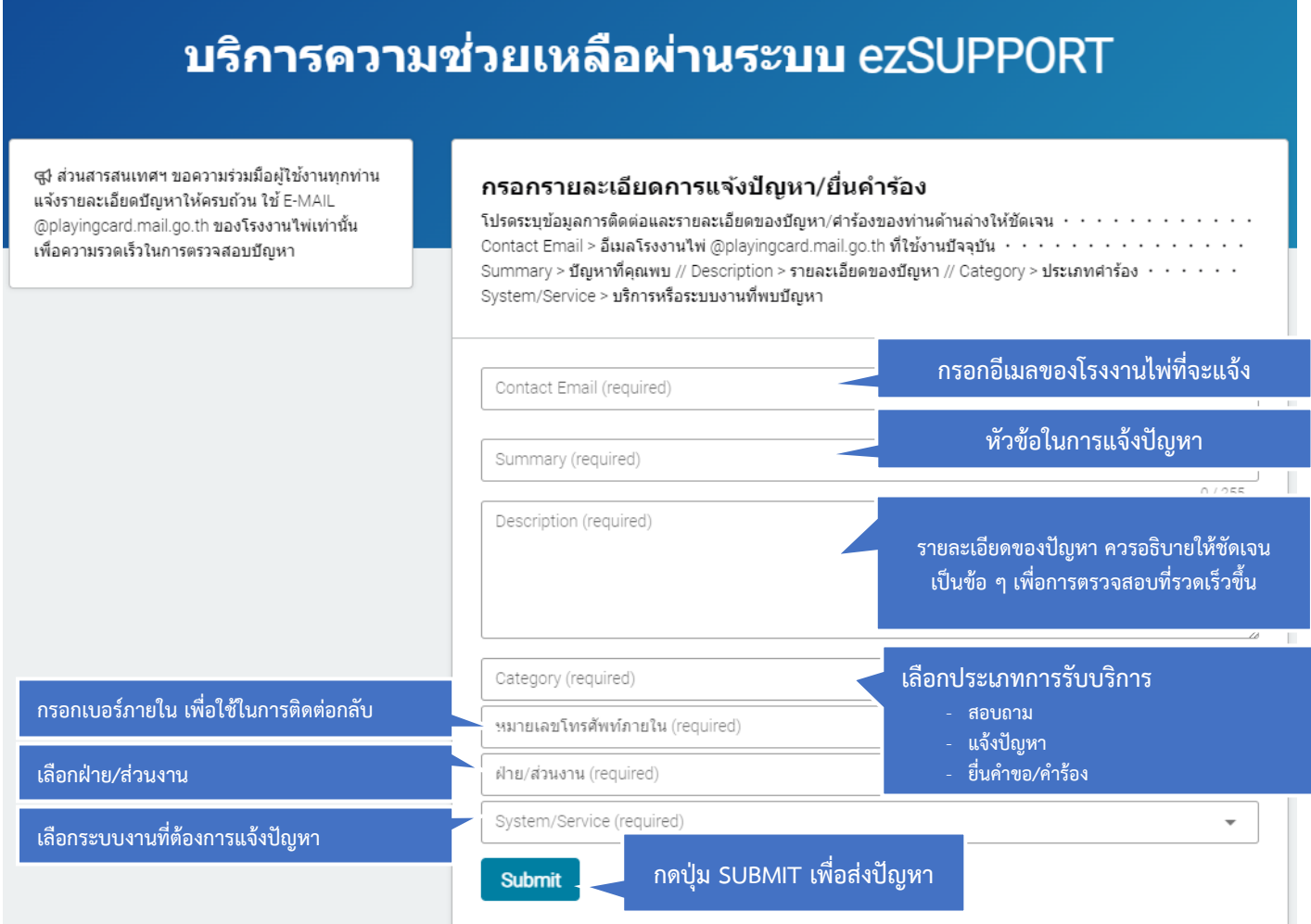

## **คำอธิบายการกรอกขอมูล**

- **E-MAIL** ใหกรอกเปนอีเมลที่ใชในการติดตอขอรับบริการ ซึ่งระบบจะสงขอมูลกลับไปและรายงานสถานะแจงปญหา ทั้งนี้จะตองเปน E-MAIL ของโรงงานไพเทานั้น @playingcard.mail.go.th
- **Summary** เปนหัวขอในการแจงปญหา ใหระบุขอความสั้น ๆ ที่สื่อถึงปญหา
- **Description** ใหระบุรายละเอียดของปญหาเปนขอ ๆ โดยลำดับการดำเนินการจริงบนระบบ เชน พบปญหารายงานประวัติพนักงาน ไมแสดงผลประวัติพนักงานในอดีต โดยดำเนินการตามขั้นตอนดังนี้ 1. พิมพ T-Code : ZHRPAR01
	- 2. ใสหมายเลขพนักงานที่เรียกดูรายงาน (แนบหนาจอกอน Run Report)
	- 3. กดปุ่ม Run เพื่อเรียกดูรายงาน (แนบหน้าจอผลการ Run Report) ขอให้ดำเนินการตรวจสอบปัญหานี้ด้วยครับ
- **Category** ใหเลือกประเภทการรับบริการ
- **ฝาย/สวนงาน** ใหเลือกประเภทการติดตอ ซึ่งมีผลในการดำเนินการ
	- [ASK] สอบถามขอมูลทั่วไป คือการติดตอสอบถามปญหาทั่วไป
		- [OSC] แจ้งปัญหาการใช้งาน คือการแจ้งปัญหาการใช้งาน รวมถึงรายงานการขัดข้อง

[REQ] ยื่นคำขอ/คำร้อง คือการยื่นคำขอหรือคำร้องเพื่อขอเพิ่ม/ลด/เปลี่ยนแปลง/ยกเลิก หรือการดำเนินการอื่น ๆ ที่<u>ต้องมีผลในการ</u> อนุมัติจากผูบังคับบัญชา รวมไปถึงผูมีอำนาจหนาที่ทาง IT โปรดศึกษาไดในหนาที่ 5 **(กรณีลืมรหัสผานหรือขอรหัสผานใหม สามารถ ใชตัวเลือกนี้และรับรหัสผานใหมไดทันที)**

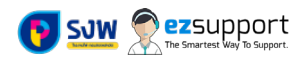

- **System/Service** เลือกระบบงานที่ตองการแจงปญหา
- **หมายเลขโทรศัพทภายใน** ใหกรอกเบอรภายในของตัวเองที่สามารถติดตอได
- **SUBMIT** สำหรับสงขอมูลมายังเจาหนาที่ เพื่อขอรับบริการ

# <u>ตัวอย่างการกงา</u>รความช่วยเหลือผ่านระบบ ezSUPPORT<br>บริการความช่วยเหลือผ่านระบบ ezSUPPORT

สู∤ ส่วนสารสนเทศฯ ขอความร่วมมือผู้ใช้งานทุกท่าน แจ้งรายละเอียดบัญหาให้ครบถ้วน ใช้ E-MAIL @playingcard.mail.go.th ของโรงงานใพ่เท่านั้น เพื่อความรวดเร็วในการตรวจสอบปัญหา

#### กรอกรายละเอียดการแจ้งปัญหา/ยื่นคำร้อง

โปรดระบุข้อมูลการติดต่อและรายละเอียดของปัญหา/ศาร้องของท่านด้านล่างให้ชัดเจน · · · · · · · · · · · · · · Contact Email > อีเมลโรงงานไพ่ @playingcard.mail.go.th ที่ใช้งานปัจจุบัน · · · · · · · · · · · · · · · · · · Summary > ปัญหาที่คุณพบ // Description > รายละเอียดของปัญหา // Category > ประเภทศาร้อง  $\cdot\,\cdot\,\cdot\,\cdot\,\cdot\,\cdot$  $S$ ystem/Service > บริการหรือระบบงานที่พบปัญหา

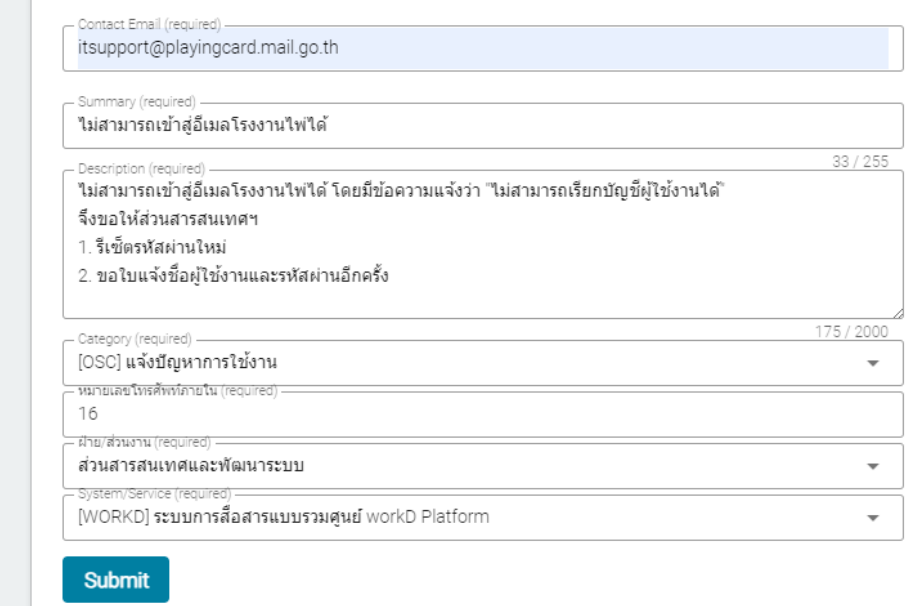

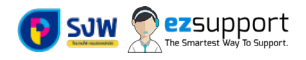

# **ติดตามสถานะการดำเนินงานของคำรอง**

ผู้ใช้งานสามารถ Sign in เข้าสู่ระบบ E-MAIL ที่ได้ทำการกรอกไว้ก่อนหน้านี้ และขอแนะนำให้ใช้อีเมลดังกล่าวไปตลอดระยะเวลาการ ติดต่อ เนื่องจากจะมีผลในการตรวจสอบการลงทะเบียนผู้ใช้งาน โดยจากตัวอย่างจดหมายจะมีข้อมูลดังนี

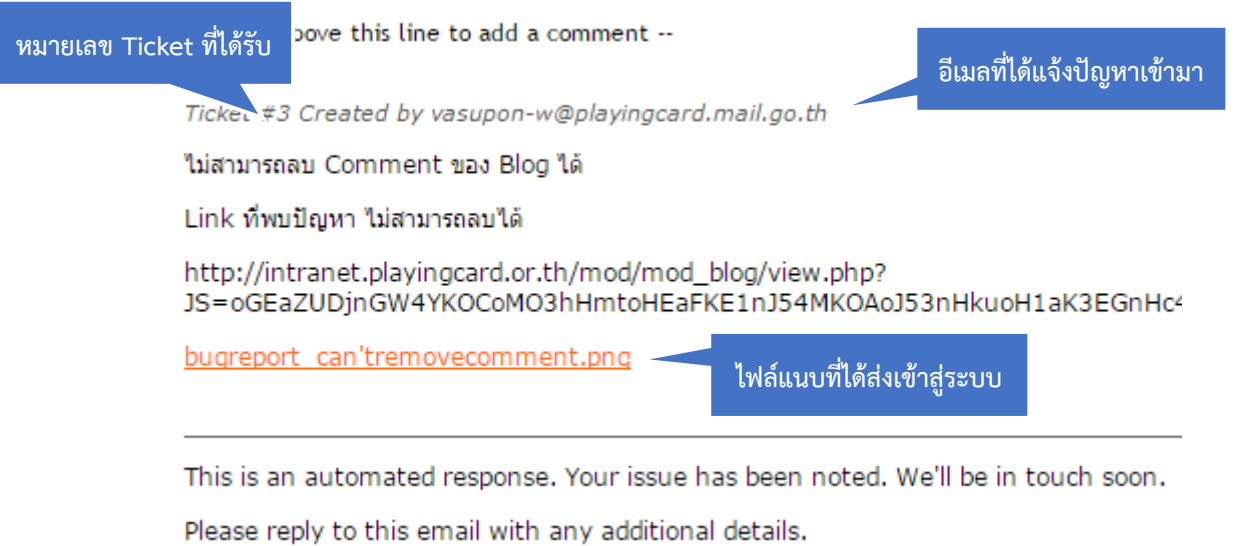

คุณสามารถคลิกขวาที่อีเมลดังกลาวแลวกดปุมตอบกลับทั้งหมด เพื่อสงขอมูลเพิ่มเติมใหทางเจาหนาที่ หรือคุยกับ Support แบบ 1:1 ของบริษัทไดโดยตรง

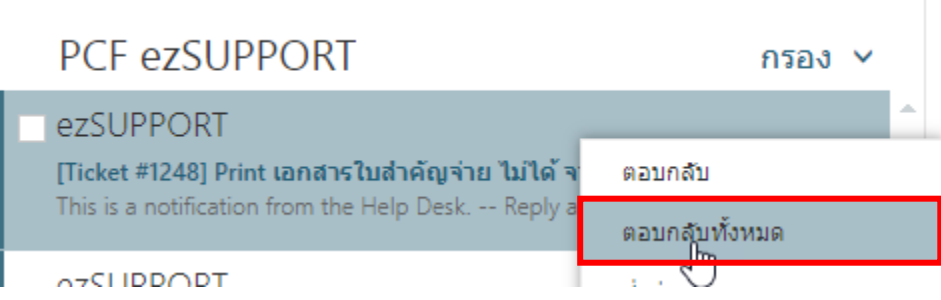

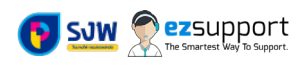

# **ตารางแสดงกรณีของการติดตอ**

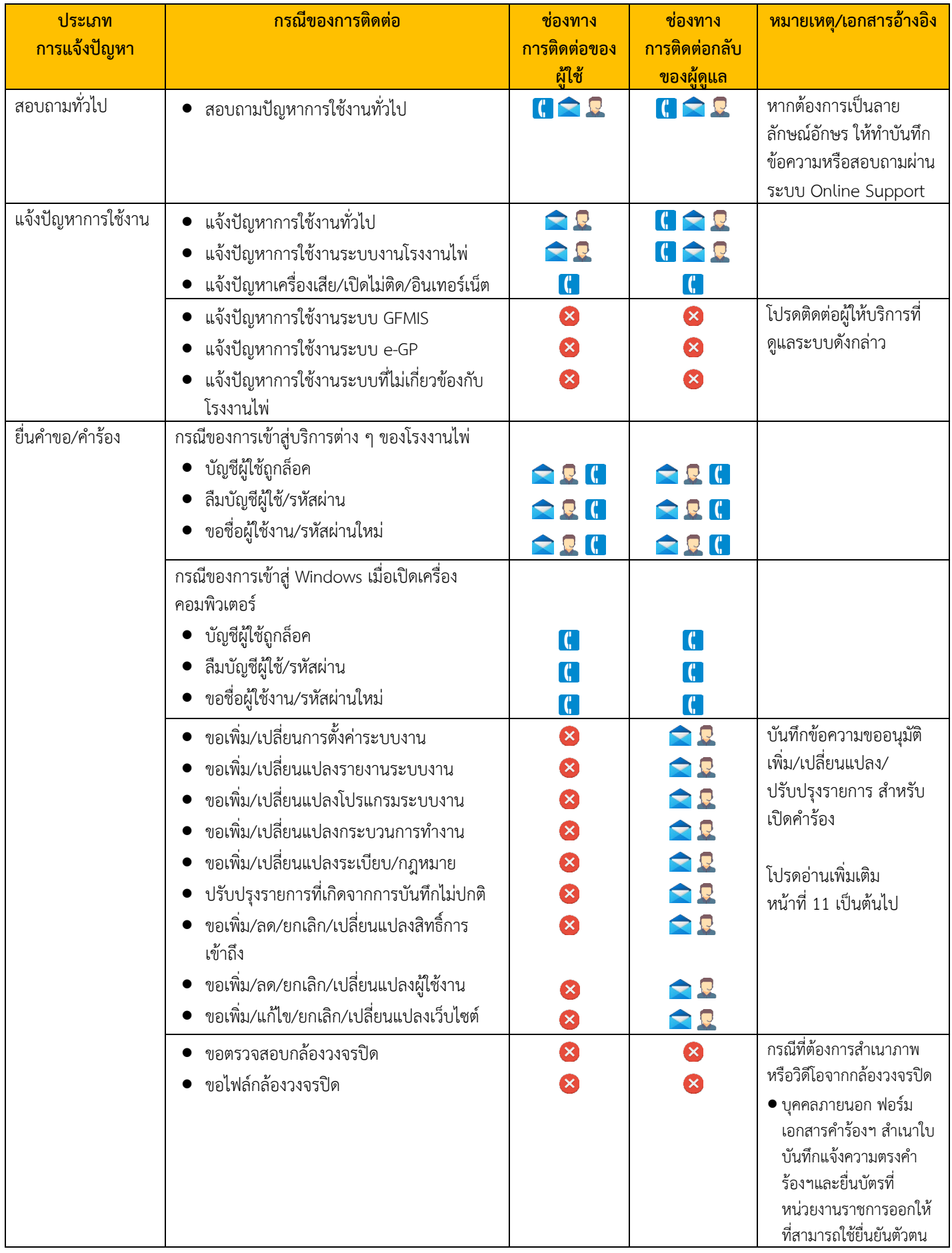

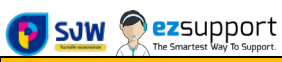

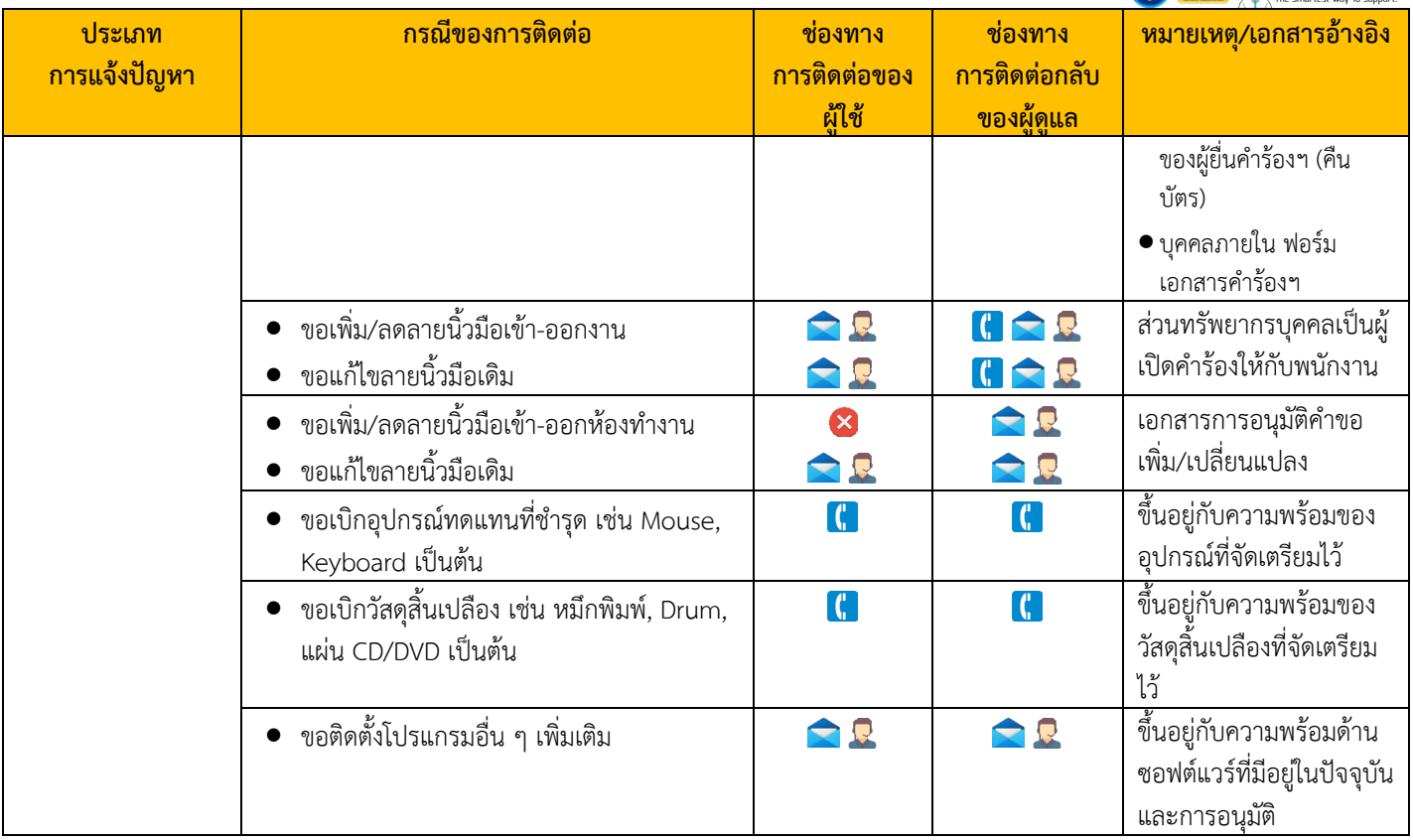

#### **สัญลักษณแทนความหมาย**

- โทรศัพทภายใน
- Online Support
- $\blacksquare$  ระบบจดหมายอิเล็กทรอนิกส์ ผ่าน itsupport@playingcard.mail.go.th
- $\mathbf{\hat{x}}$  ไม่มีให้บริการ

#### **หมายเหตุ**

- การสอบถามข้อมูลใด ๆ ผ่านทางโทรศัพท์ หรือการบอกกล่าวด้วยวาจา ไม่สามารถใช้ในการอ้างอิงได้
- กรณีที่ตองการใชอางอิง จะตองทำหนังสือสอบถามเปนลายลักษณอักษร หรือแจงผาน Online Support เพื่อใชในการตอบกลับเกี่ยวกับขอ สงสัยหรือการแจ้งปัญหา
- กรณีที่พบวารายละเอียดในการสอบถาม/แจงปญหา/ยื่นคำขอคำรองไมมีรายละเอียด ไมชัดเจน ไมมีเอกสารการขออนุมัติการเพิ่ม/ลด/ เปลี่ยนแปลงใด ๆ จะถือวาการแจงปญหานั้นยังไมครบถวนสมบูรณและไมรับคำรองดังกลาว
- ผูใชงานควรยื่นคำรองดวยตัวเอง ไมสามารถยื่นแทนกันได เนื่องจากการแกไข จะแกไขเฉพาะบุคคลที่แจงเขามาเทานั้น
- ผูใชงานตองเผื่อเวลาในการแกไขงาน เนื่องจากตองใชระยะเวลาในการตรวจสอบและแกไข

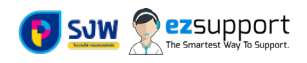

# **กรณีของการขอเพิ่ม/เปลี่ยนแปลง/ยกเลิก**

ในกรณีที่ผูใชงานหรือหนวยงานเปนผูรองขอใหเพิ่ม/เปลี่ยนแปลง/ยกเลิก รายงานหรือโปรแกรม

#### **ผลกระทบ**

- รายงาน
- โปรแกรม
- ขั้นตอนทางธุรกิจ (ถามี)

## **เอกสารที่ตองการ**

- เอกสารการขออนุมัติเพิ่ม/เปลี่ยนแปลง/ยกเลิก โดยเอกสารแนบประกอบไปดวย
	- 1. ภาพหนาจอของรายงาน/โปรแกรม ที่ตองการตามคำรอง
	- 2. ขั้นตอนงานเดิมและขั้นตอนงานใหม (ถามี เฉพาะกรณีที่มีผลกระทบตอขั้นตอนงานเดิมเทานั้น)
	- 3. เอกสารระเบียบที่เกี่ยวข้อง
		- o ระเบียบของโรงงานไพ จะตองมีการลงลายมือชื่อรับรองมาในประกาศ/คำสั่ง
		- o ระเบียบอื่น ๆ ที่เกี่ยวกับราชการ จะตองสงเอกสารฉบับดังกลาวมาใชในการอางอิง

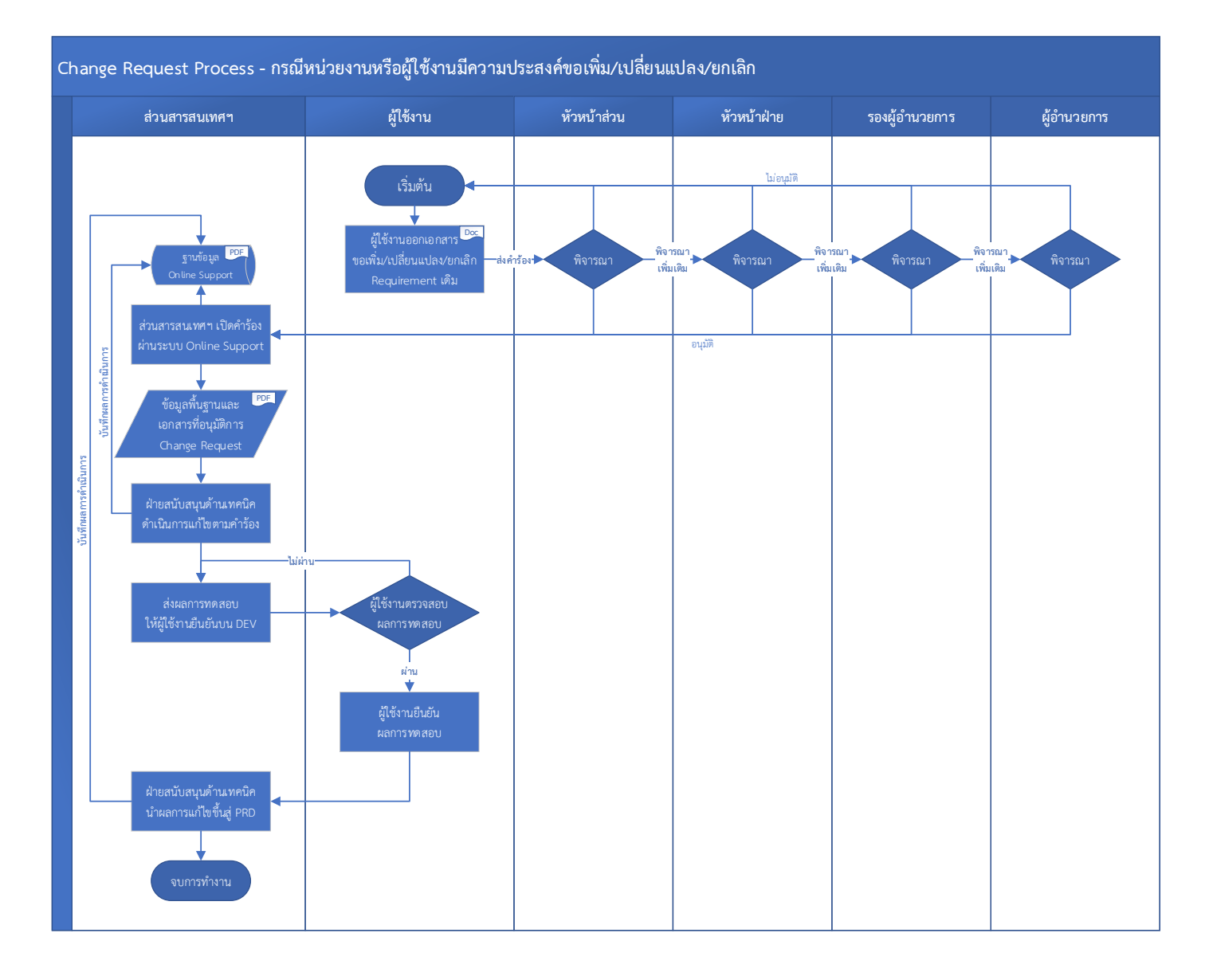

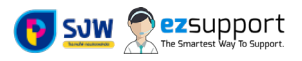

# **กรณีของการขอเพิ่ม/เปลี่ยนแปลง/ยกเลิกที่เกี่ยวของกับระเบียบและทางกฎหมาย**

ในกรณีที่มีประกาศหรือคำสั่งที่ออกโดยโรงงานไพและประกาศอยางเปนทางการพรอมลงลายมือชื่อผูอนุมัติ

#### **ผลกระทบ**

- $\bullet$  รายงาน
- โปรแกรม
- ขั้นตอนทางธุรกิจ (ถามี)

## **เอกสารที่ตองการ**

- เอกสารการขอใหเพิ่ม/เปลี่ยนแปลง/ยกเลิก โดยเอกสารแนบประกอบไปดวย
	- 1. ภาพหนาจอของรายงาน/โปรแกรม ที่ตองการตามคำรอง (ถามี)
	- 2. ขั้นตอนงานเดิมและขั้นตอนงานใหม (ถามี เฉพาะกรณีที่มีผลกระทบตอขั้นตอนงานเดิมเทานั้น)
	- 3. เอกสารระเบียบที่เกี่ยวข้อง
		- o ระเบียบของโรงงานไพ จะตองมีการลงลายมือชื่อรับรองมาในประกาศ/คำสั่ง
		- o ระเบียบอื่น ๆ ที่เกี่ยวกับราชการ จะตองสงเอกสารฉบับดังกลาวมาใชในการอางอิง

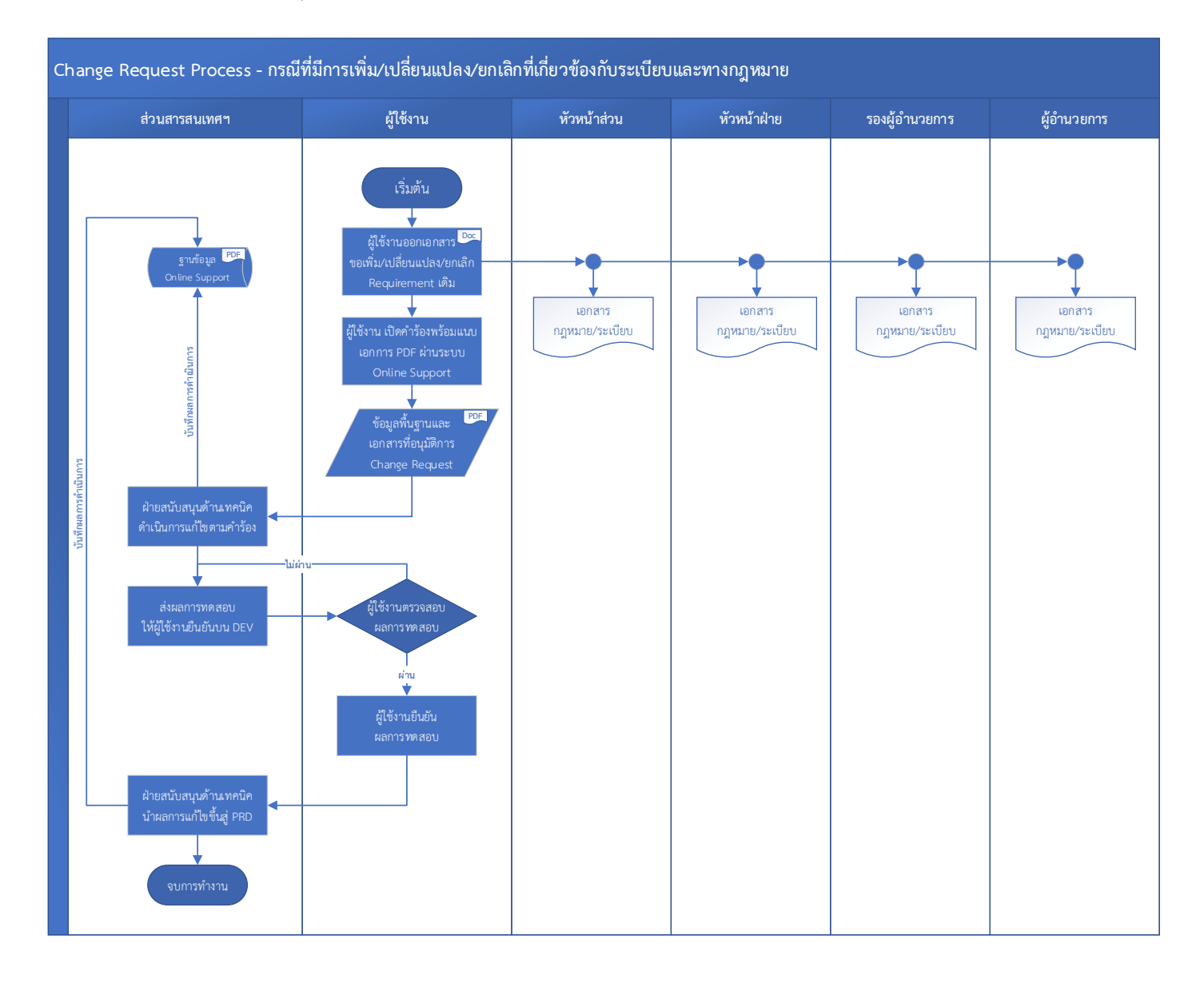